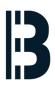

# SCO Network Card Driver (Network driver Removal)

Procedure 1 - Network driver Removal

Written By: Alejandro Pagán Albertos

|        | network configur                               |                                   |
|--------|------------------------------------------------|-----------------------------------|
| Hardwa | re Protocol                                    | Helı                              |
| irrent | networking configuration:                      |                                   |
|        |                                                | _                                 |
|        |                                                | rking product                     |
| *HM    | The following products were succ<br>SCO TCP/IP | cessfully removed from the system |
|        | Adaptec Fast Ethernet Driver Com               | npatible                          |
|        |                                                |                                   |
|        | ( OK )                                         | [Help] -                          |
| ??? L  |                                                |                                   |
| [ Yes  |                                                | No][Hel                           |
|        |                                                |                                   |
|        |                                                |                                   |
|        |                                                |                                   |
|        |                                                |                                   |
|        |                                                |                                   |

This document was generated on 2022-06-08 09:32:51 PM (MST).

## Step 1 — SCO Network Card Driver (Network driver Removal)

| Network contryatation nanayer                                                                                                    | network contriguration nanayer                                                                                                    |  |  |
|----------------------------------------------------------------------------------------------------|----------------------------------------------------------------------------------------------------|--|--|
| Hardware Protocol Help<br>Current networking configuration:                                                                                                    | Hardware Protocol Help<br>Current networking configuration:                                                                                                    |  |  |
| Remove networking product    *HH The following products were successfully removed from the system   SC0 TCP/IP Adaptec Fast Ethernet Driver Compatible   I OK [ Help ] | Remove networking product<br>*HH MIT-eeG - PCI Bus# 3,Device# 5,Function# 8<br>* - SCO TCP/IP<br>??? Do you wish to remove the networking products highlighted above? |  |  |
| [ Yes ] [ Help ]                                                                                                    | [ Yes ] [ No ] [ Help ]                                                                                                    |  |  |
|                                                                                                    |                                                                                                    |  |  |

• Insert wisdom here.

## Step 2

| Increate contriguration nanager   |                                                                                                    |      |                                   |                                                                                                    |      |  |  |
|-----------------------------------|----------------------------------------------------------------------------------------------------|------|-----------------------------------|----------------------------------------------------------------------------------------------------|------|--|--|
| Hardware Protocol                 |                                                                                                    | Help | Hardware                          | Protocol                                                                                                    | Help |  |  |
| Current networking configuration: |                                                                                                    |      | Current networking configuration: |                                                                                                    |      |  |  |
|                                   | networking product<br>re successfully removed from the sys<br>ce# 5,Function# 0<br>[ Hel<br>[ No ] |      | SCO<br>- SCI<br>*HW Intel(<br>SCO | P/IP Loopback driver<br>TCP/IP<br>O NFS Runtime System<br>R) PRO/1000 Network Connection - PCI Bus# 2,Device# 1,Func<br>TCP/IP<br>TCP/IP<br>O NFS Runtime System | ti   |  |  |
|                                   |                                                                                                    |      |                                   | Current configuration of the networking software in this system                                                                                                  |      |  |  |

• Insert wisdom here.

This document was generated on 2022-06-08 09:32:51 PM (MST).

#### Step 3

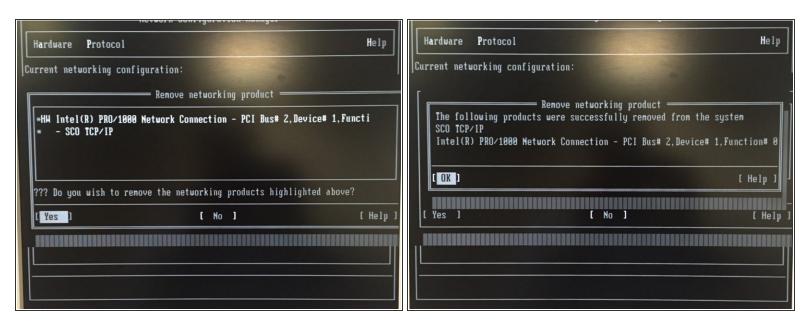

Insert wisdom here.

#### Step 4

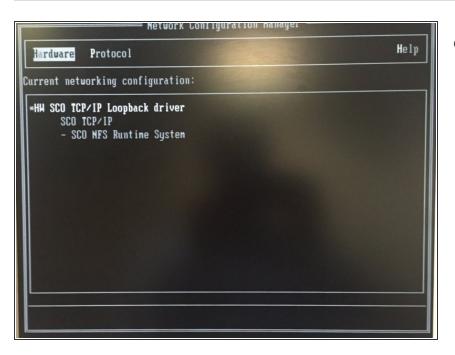

Insert wisdom here.

This document was generated on 2022-06-08 09:32:51 PM (MST).